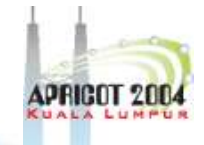

### **Recursive Server**

2IN4AD

#### **Overview**

- Recursive Service
- Root server list
- localhost
- 0.0.127.in-addr.arpa
- named.conf

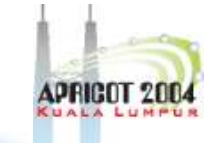

## **Recursive Server**

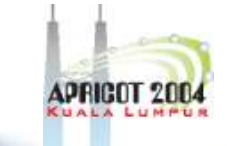

- Used to lookup data by applications
- Needs to know how to reach top of DNS
- Also should stop some queries
	- localhost, 127.0.0.1
- Files
	- named.conf
	- root.hints
	- localhost zone
	- 0.0.127.in-addr.arpa zone
- We'll do named.conf last

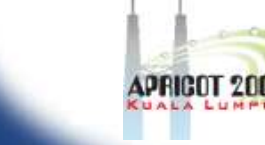

#### **Root server list**

- List of the 13 root server records
- Where to get it
	- ftp rs.internic.net
		- anonymous login
		- cd domain
		- get one of these files (they are [nearly] the same)
			- db.cache
			- named.root
			- named.cache

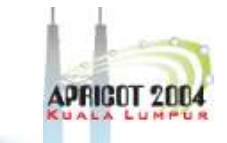

#### **What it looks like**

; This file holds the information on root name servers needed to ; initialize cache of Internet domain name servers ; (e.g. reference this file in the "cache . <file>" ; configuration file of BIND domain name servers).

This file is made available by InterNIC under anonymous FTP as file /domain/named.cache on server FTP.INTERNIC.NET

last update: Nov 5, 2002 ; related version of root zone: 2002110501

formerly NS.INTERNIC.NET

. 3600000 IN NS A.ROOT-SERVERS.NET. A.ROOT-SERVERS.NET. 3600000 A 198.41.0.4

; housed in Japan, operated by WIDE

. 3600000 NS M.ROOT-SERVERS.NET. M.ROOT-SERVERS.NET. 3600000 A 202.12.27.33 ; End of File

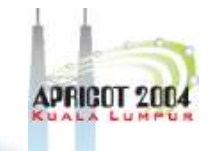

- Nothing
- You will refer to it in named.conf using a zone statement
- In real networks, don't change it
	- But for learning, we will change it

#### **localhost**

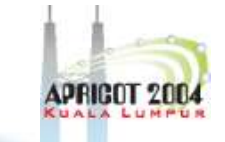

- Loopback name in operating systems
- Means 127.0.0.1
- Queries for this shouldn't use recursion
- So we will configure a file to define the localhost. zone

– Note the "."

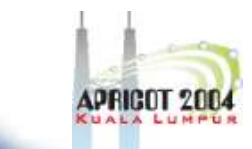

## **localhost file**

![](_page_7_Picture_39.jpeg)

#### **Reverse for localhost**

![](_page_8_Picture_2.jpeg)

- Since we want "localhost -> 127.0.0.1" we want to have "127.0.0.1 -> localhost"
- We need a zone called 0.0.127.inaddr.arpa.

![](_page_9_Picture_1.jpeg)

## **0.0.127.in-addr.arpa file**

![](_page_9_Picture_49.jpeg)

![](_page_10_Picture_1.jpeg)

#### **Assembling the files**

- Here's my directory: **[/var/named/recursive] % ls 0.0.127.in-addr.arpa localhost named.root**
- The directory name and file names will be in named.conf
- Now I create a named.conf file in the same directory

APNIC

#### **named.conf**

![](_page_11_Picture_2.jpeg)

```
options {
       directory "/var/named/recursive";
       recursion yes; // by default recursion is on
};
zone "." {
         type hint;
        file "named.root";
};
zone "localhost." {
         type master;
         file "localhost";
};
zone "0.0.127.in-addr.arpa." {
         type master;
        file "0.0.127.in-addr.arpa";
```
};

![](_page_12_Picture_1.jpeg)

#### **Running the server**

- From the directory
	- % named -g -c named.conf

## **Testing the server**

#### • Just to show it is alive

#### **% dig @127.0.0.1 www.arin.net**

; <<>> DiG 9.2.2rc1 <<>> @127.0.0.1 www.arin.net ;; global options: printcmd ;; Got answer: ;; ->>HEADER<<- opcode: QUERY, status: NOERROR, id: 16580 ;; flags: qr rd ra; QUERY: 1, ANSWER: 2, AUTHORITY: 10, ADDITIONAL:  $\Omega$ ;; QUESTION SECTION: ;www.arin.net. IN A ;; ANSWER SECTION: www.arin.net. 10800 IN A 192.149.252.17 www.arin.net. 10800 IN A 192.149.252.16 ;; AUTHORITY SECTION: arin.net. 10800 IN NS arrowroot.arin.net. (and so on)

;; Query time: 3066 msec

;; SERVER: 127.0.0.1#53(127.0.0.1)

;; WHEN: Wed Feb 19 11:07:05 2003

;; MSG SIZE rcvd: 251

![](_page_13_Picture_9.jpeg)

![](_page_14_Picture_0.jpeg)

# **Congratulations - Your First Server!**

• It's just the beginning...

APNIC

![](_page_15_Picture_1.jpeg)

#### **Questions ?**

![](_page_15_Picture_3.jpeg)